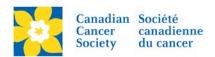

## **How to View Autoresponder Emails**

Login to the EMC and select the event you would like to manage.

- Click on the Event Emails tab.
- Click *Preview Autoresponders*, under the Related Actions menu.
- Click Preview, under the Actions column, to view the content of the Autoresponder.

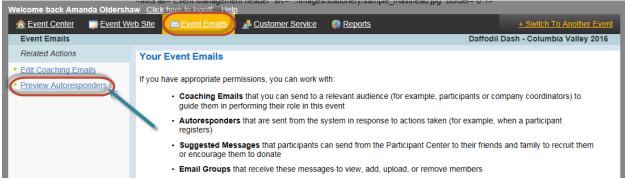

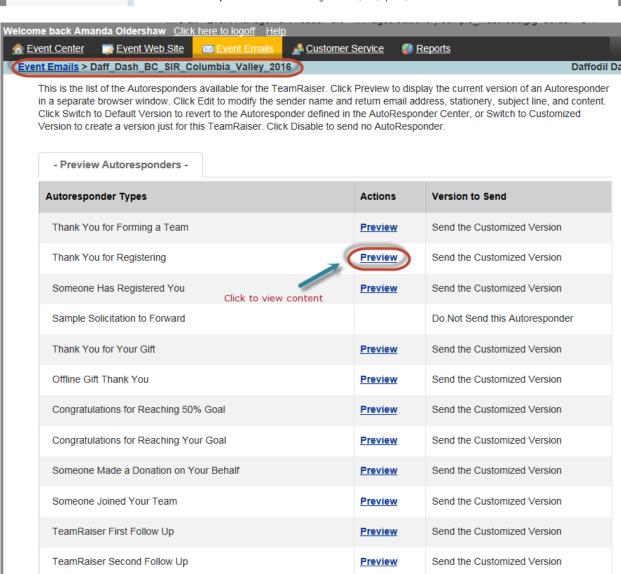